# Make your artwork print-ready

To smoothly transition from the design stage to printing, we have a simple guideline to help you!

## 1 Set up your file

We recommend using our templates, but you can also set up your document size according to the **format** you have chosen and adding **3 mm bleed**. As for the quality, **300 dpi resolution** is the standard to ensure crisp and clear prints.

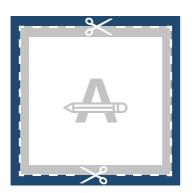

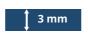

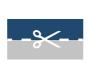

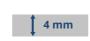

#### **Bleed**

This area will be trimmed. Ensure all background graphics or images cover this area.

#### **Trim Line**

This is the final size your artwork will be trimmed to.

#### **Safety Margin**

Avoid placing text or important details within this area in case of trimming inaccuracies.

### 2 Numbering & Perforation

You can add up to 2 serial numbers.

If you leave some free space in your design we will add the numbering box for you. You can also add it yourself by creating a **30 x 10 mm blank box**.

If you choose for a **perforation**, the only thing you need to do is provide an **extra page containing the perforation** at the desired place.

Please note that a perforation line in the right will be at the left on the other side of the page. Make sure your artwork adapts to this.

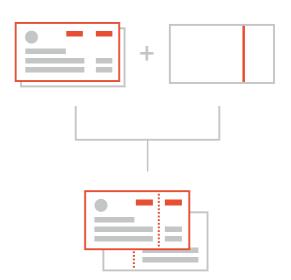

#### Want to know more?

# Make your artwork print-ready

### **3** Extra checks

There are some checks to take into consideration before exporting your artwork:

- Same colour on different **types of paper** gives a different end result.
- All fonts and objects must be embedded.
- Check your layers for **overprint**.

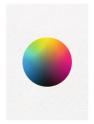

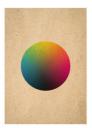

### 4 Export to PDF

Export your artwork to PDF format and make sure your document **colour mode** is CMYK.